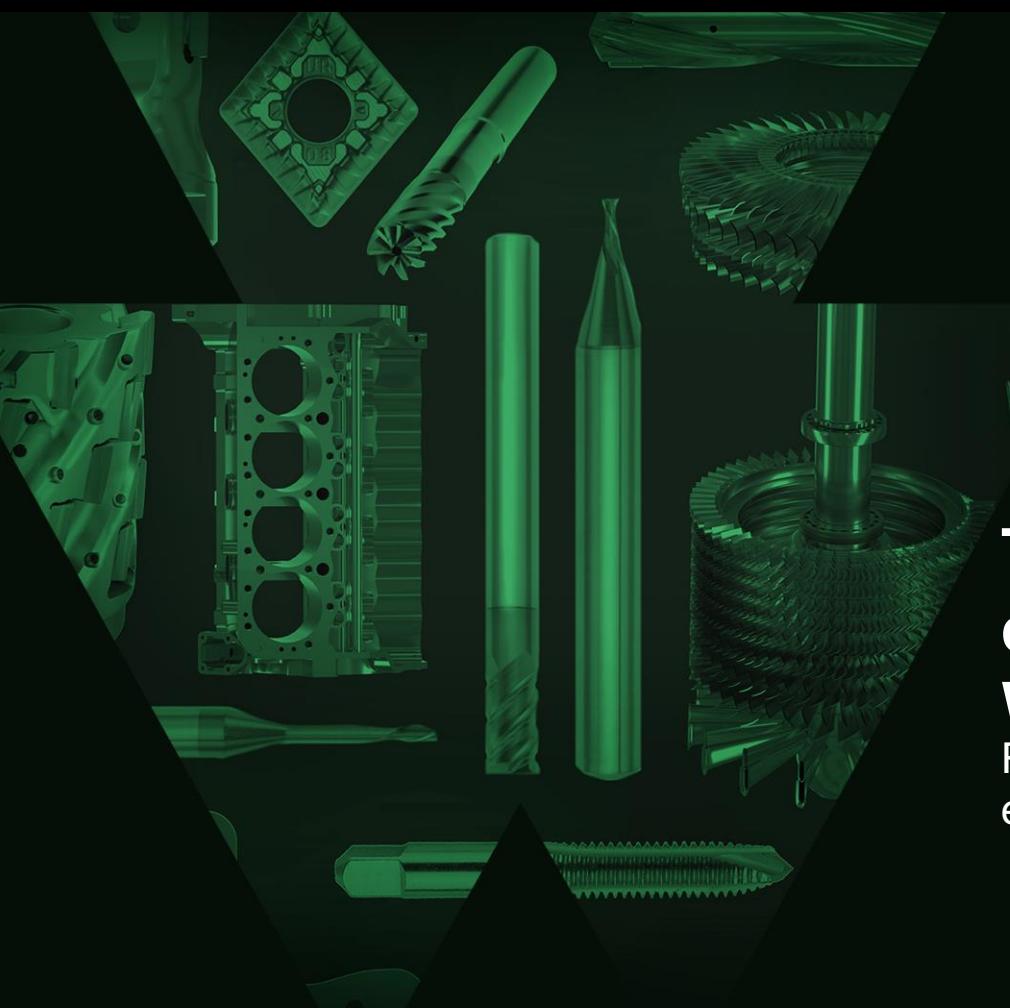

# **Tutoriais sobre experiência de compras digitais da WIDIA**

Reunindo conhecimento e comércio eletrônico em uma plataforma

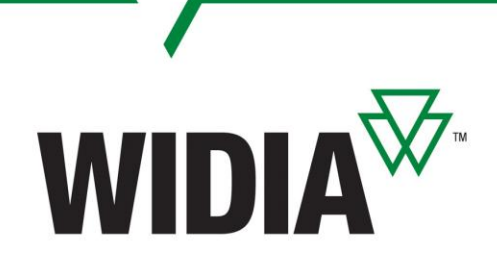

**Bem-vindo**

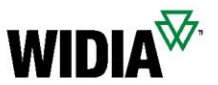

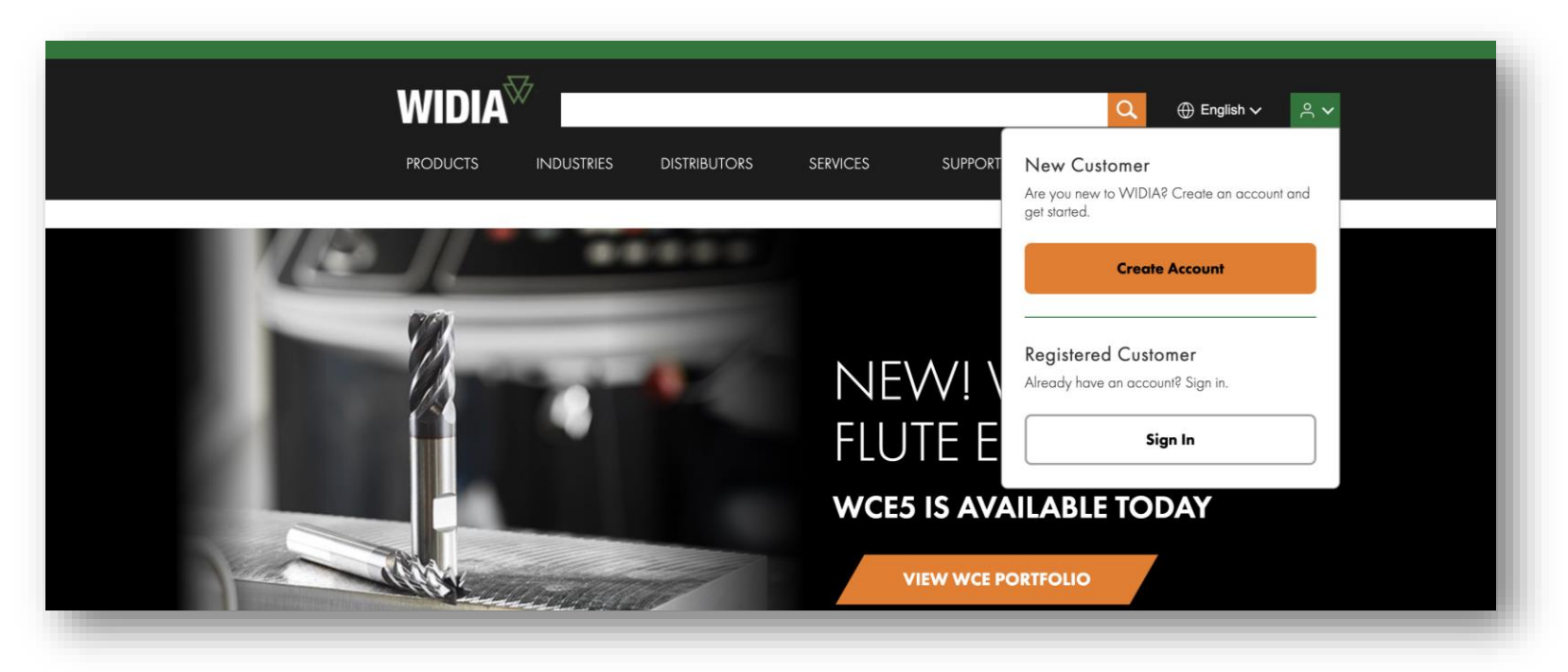

## **[Bem-vindo à nova e aprimorada experiência de compra](http://www.widia.com/)  digital da WIDIA**

Combinamos todas as ótimas características do Konnect/WIDIA Center e a funcionalidade do NOVO, oferecendo uma **solução completa, contendo conhecimento técnico especializado** em um só lugar.

Você não precisa mais se conectar em dois sistemas e se beneficiará da fácil navegação e transparência. Enquanto embarcarmos nesta jornada digital, faremos melhorias e aprimoramentos continuamente, **entre em contato conosco e forneça qualquer feedback** para tornar sua experiência digital ainda melhor.

#### *Vídeos tutoriais da experiência de compra digital WIDIA pt.1* **Clique em um título abaixo para ver o vídeo de treinamento**

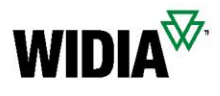

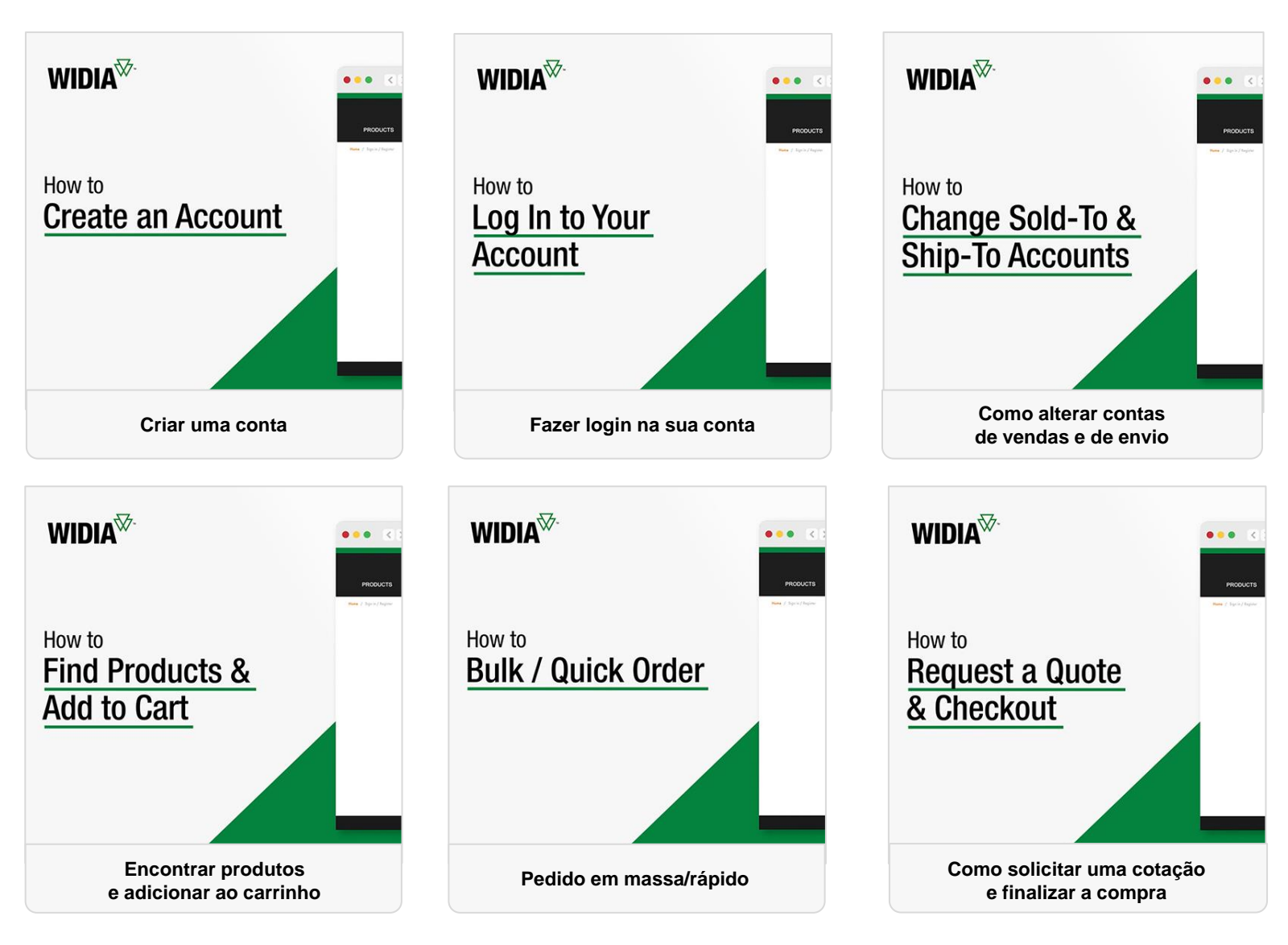

**WIDIA<sup>₩</sup>** *Vídeos tutoriais da experiência de compra digital WIDIA pt.2* **Clique em um título abaixo para ver o vídeo de treinamento**

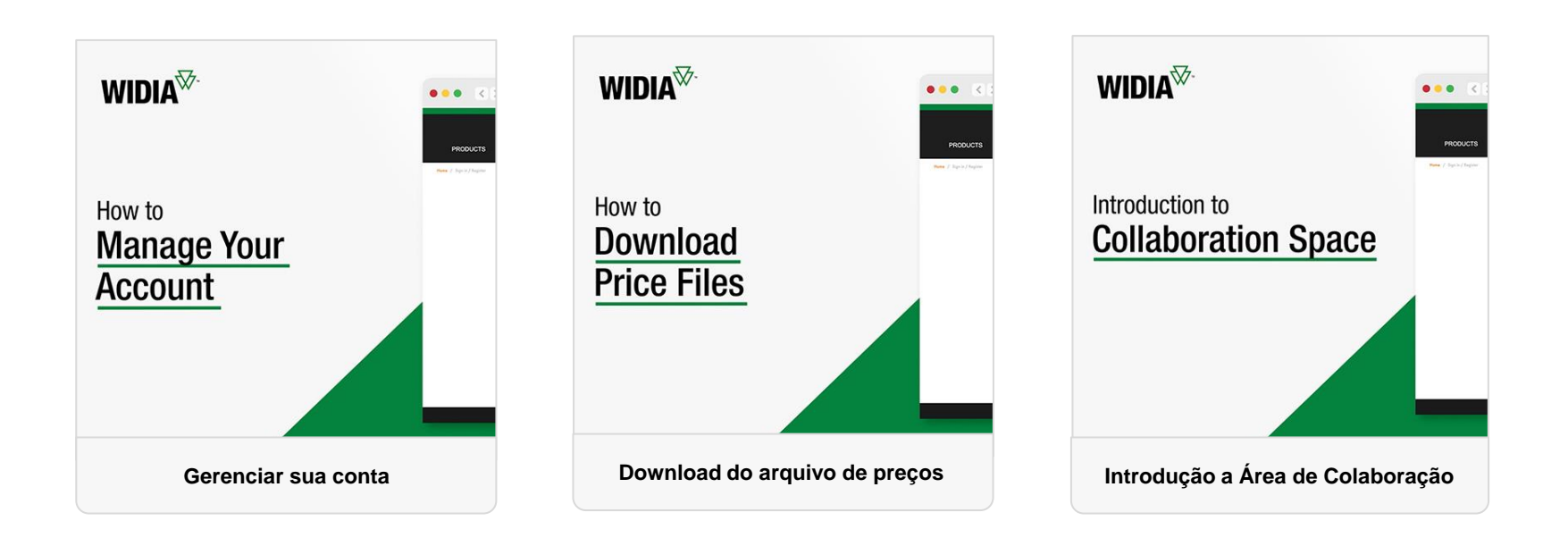

**WIDIA<sup>₩</sup>** *Vídeos tutoriais da experiência de compra digital WIDIA pt.3* **Clique em um título abaixo para ver o vídeo de treinamento**

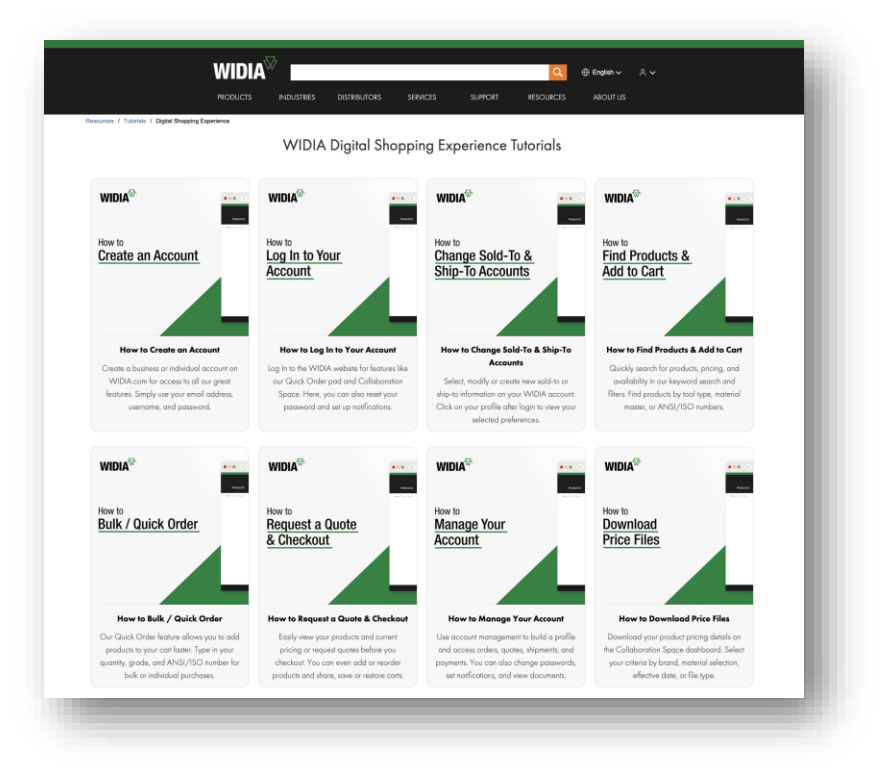

#### **Todos os [vídeos também podem ser acessados em no](https://www.widia.com/us/en/resources/tutorials/my-account-tutorials.html)sso site:**

<https://www.widia.com/us/en/resources/tutorials/my-account-tutorials.html>

## **Contatos**

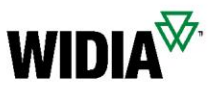

### **Precisa de mais ajuda?**

Se você estiver enfrentando um problema que o impede de concluir sua tarefa, como fazer um pedido, entre em contato com a equipe local de atendimento ao cliente.

[Suporte \(widia.com\)](https://www.widia.com/us/en/support.html)

### *Login e registro* **Perguntas frequentes**

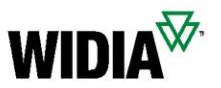

- Como faço para me registrar?
	- Para se registrar, basta acessar <kennametal.com> ou<widia.com> e clicar em "Entrar" e, em seguida, em "Criar conta". Preencha todos os campos obrigatórios e salve. Dentro de 2 dias úteis, sua conta deve ser finalizada, mas você já pode navegar e usar a área de colaboração sem acesso aos preços
- Preciso me registrar novamente no novo portal ou posso fazer login com minhas credenciais atuais?
	- Não há necessidade de registro adicional. Seu ID de usuário foi migrado e você deve ter recebido um e-mail com seu ID de usuário e um link solicitando você a definir uma nova senha para o novo ambiente. No ambiente antigo, suas credenciais permanecem as mesmas.
- Todos os novos clientes que se registrarem receberão a notificação, uma vez que já têm acesso ao portal de compra?
	- Sim, estamos enviando uma série de e-mails para os usuários que consistem em informações de 30 dias, um lembrete de 10 dias e um e-mail no dia da migração com um ID de usuário e link guiando para o conjunto de senha.
- Nossa empresa pode ter mais de um login sem experiência de compra digital da Widia?
	- Sim, não há limitações para o número de contas. Cada conta deve ter um endereço de e-mail individual.

### *Acesso à conta* **Perguntas frequentes**

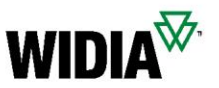

- Mais de uma pessoa da mesma conta de cliente poderá acessá-la como antes? Existe um limite de criação?
	- Mais de uma pessoa pode usar uma conta de usuário ao mesmo tempo, no entanto, as ações individuais referentes ao carrinho podem afetar a experiência de cada usuário. É aconselhável cada um ter sua própria conta como prática recomendada.
- Para restaurar uma senha, será auto-serviço ou precisarei de suporte adicional, como no Konnect/Widia Center?
	- Existe uma maneira de redefinir/desbloquear sua senha você mesmo. Nenhum suporte adicional é necessário.
- Se um cliente inserir sua senha incorretamente mais de uma vez, o sistema será bloqueado automaticamente?
	- Não, não temos esse recurso atualmente, mas podemos implementar no futuro.
- Quando o Konnect/WIDIA Center estará fora de serviço?
	- A data exata ainda não foi decidida, mas o plano é o mais tardar no final do ano fiscal. (Julho de 2023)
- Posso alterar um endereço de e-mail após o registro?
	- Não, isso não é possível. Teríamos que cancelar sua primeira conta e, em seguida, criar uma com um novo endereço de e-mail.

#### *Entrega e compra* **Perguntas frequentes**

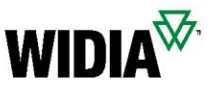

- Serei capaz de ver meus documentos anteriores no novo sistema ou apenas os novos?
	- Sim, os documentos que você vê não são apenas desta plataforma, mas do sistema SAP backend. Portanto, todo o histórico é visível.
- Poderei criar novos endereços de entrega como posso atualmente no Konnect/WIDIA Center?
	- Sim, essa funcionalidade está no novo ambiente, como era no passado.
- Minhas templates salvas atualmente no Konnect/WIDIA Center também estarão disponíveis no novo portal?
	- As templates não são salvas, podem ser baixadas, preenchidos e depois enviados novamente. Ainda terremos modelos de CSV para vários uploads de material de uma só vez.
- Se eu tiver várias contas sold-to e ship-to, como posso definir a conta padrão sold-to e ship-to?
	- No menu de seleção sold-to e ship-to, há uma opção para definir uma conta como padrão.
- Como posso obter uma lista das minhas compras dentro de um intervalo de tempo?
	- Basta utilizar a funcionalidade do histórico de pedidos em combinação com os filtros em uma data de criação.

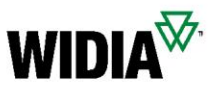

- Existe um limite para o número de linhas de entrada em ordem rápida?
	- O número máximo de itens em um carrinho é de 30, portanto o upload do CSV é limitado ao mesmo. Isso é algo que gostaríamos de aumentar no futuro e ter um total de materiais maior no upload do modelo CART/CSV.
- Se os produtos forem adicionados do pedido rápido ao carrinho, como posso verificar a disponibilidade dos itens? Como posso saber as datas de entrega esperadas?
	- Depois que os produtos são adicionados ao carrinho, você pode ver as datas de entrega estimadas.
- Como posso listar todos os itens de pedido aberto com a quantidade restante?
	- Basta usar a funcionalidade do histórico de pedidos com uma combinação de filtros quanto ao status.
- Como posso verificar a data de entrega estimada atual de um item de pedido aberto?
	- Basta usar a funcionalidade do histórico de pedidos com uma combinação de filtros quanto ao status. As datas de entrega estão incluídas na visualização detalhada.
- Como posso listar todas as minhas cotações abertas?
	- Basta usar a funcionalidade do histórico de cotações em combinação para filtros quanto ao status.

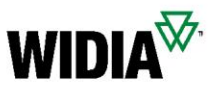

- Se quisermos desativar uma conta, como devemos fazer isso?
	- Entre em contato com um super usuário ou com CSR com acesso ao Back Office SAP. Eles poderão desativar uma conta.
- Como posso converter uma cotação aberta em um pedido?
	- Basta ir ao histórico de cotações, filtrar à cotação e adicionar os produtos ao carrinho da cotação, conforme necessidade No futuro, haverá informações pop-up se um material for inserido que tenha uma cotação aberta válida.
- Se as Perguntas Frequentes não esclarece minha dúvida, a quem posso recorrer?
	- A primeira pessoa de contato deve ser seu representante de atendimento ao cliente ou vendedor responsável. Se eles não conseguirem resolver seu problema, estarão cientes do processo de escalação para obter uma solução em tempo hábil.
- Qual é a vantagem da nova plataforma em comparação com o Konnect/WIDIA Center?
	- A nova experiência de compra digital permite procurar uma ferramenta por aplicação, peça de trabalho, etc; acessar muitas possibilidades de filtro e informações técnicas; e inclui recursos de comércio eletrônico e funcionalidade Novo na mesma página.

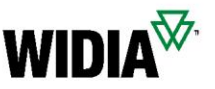

#### **Antes do uso**

- Como iniciar Configurar + Preços + Automação de Cotação
	- Use o menu  $\ddot{a}$ : de 6 pontos em uma página da lista de produtos ou no botão chave na página do produto.
- Por que alguns materiais estão mostrando apenas um menu de 3 pontos? :
	- O material selecionado não está disponível para personalização através do CPQ.
- Por que só vejo o menu de 3 pontos em vez do menu de 6 pontos para produtos filtrados com "Exibir produtos configuráveis"?
	- Você não está conectado com sua conta ou sua conta não permite processar com Configurar + Preço + Cotação. Nesse caso, entre em contato com o atendimento ao cliente.

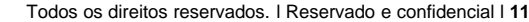

#### Todos os direitos reservados. l Reservado e confidencial l **12**

#### *Configurar + Cotação DCX* **Perguntas frequentes**

#### **Configuração do produto**

- Por que minha configuração mostra uma ou várias caixas vermelhas em torno das características?
	- A configuração do material falhou nas verificações de validação. Corrija as características destacadas para torná-las válidas.
- Por que minha configuração aparece incompleta?
	- Digite o valor necessário ou selecione uma opção válida no menu suspenso até obter a marca de seleção verde na tela do configurador.
- Como verificar a tela do configurador
	- Use o botão "Aceitar configuração" na barra de menus.
- Como faço para cancelar o configurador?
	- Pressione o botão Voltar no seu navegador.
- Posso verificar a tela Configurator, mesmo que minha configuração seja incompleta ou inconsistente?
	- Sim, se você clicar em "Aceitar configuração" e colocar a cotação, um fluxo de trabalho irá para o Departamento de Engenharia da Kennametal/WIDIA para concluir sua solicitação de cotação.
	- Especifique as informações detalhadas do produto na caixa pop-up e anexe documentos, se disponível. Isso é necessário para fornecer uma cotação com a especificação de produto desejada no menor tempo possível.

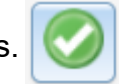

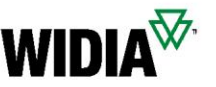

Entry required for this characteristic

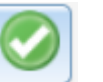

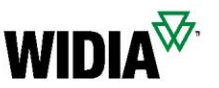

#### **Carrinho de cotação**

- Por que o sistema define a quantidade para um determinado tamanho do lote?
	- O sistema define o tamanho padrão do tamanho do lote para a quantidade mínima de pedidos. Você pode alterar a quantidade e o sistema recalculará o preço. Você também pode obter descontos na sua cotação alterando a quantidade à sua cotação para ver vantagem de preço para um tamanho de lote maior.
- Onde posso ver o tempo estimado de entrega?
	- No documento impresso ou no carrinho.
- Posso reconfigurar um produto especial?
	- Sim, você pode reconfigurar até ter colocado a cotação.

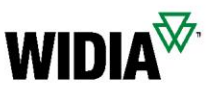

#### **Cotação realizada**

- Como posso e solicitar uma cotação formal do SAP?
	- Uma cotação oficial do SAP é enviada por e-mail de forma rápida e automática.
- Como faço para solicitar um desenho conceitual para os itens configurados?
	- Você receberá o desenho conceitual automaticamente e dentro de 20 minutos após a cotação ser realizada.
- Posso fazer uma mudança na cotação e configuração através do site depois que eu realizei a cotação e recebi uma cotação formal do SAP?
	- Não, não é possível modificar uma cotação ou detalhes do produto através da Web. No entanto, nossa equipe de CSD/engenharia pode ajudar com isso. Como alternativa, você pode criar uma nova solicitação de cotação pela web.